## [突然的自我](https://www.wohoho.net/)

一切恩愛會**,**無常難得久**.**生世多畏懼**,**命危於晨露**.**由愛故生憂**,**由愛故生

怖**.**若離於愛者**,**無憂亦無怖**.**

## **SG105 Pro VLAN 设置**

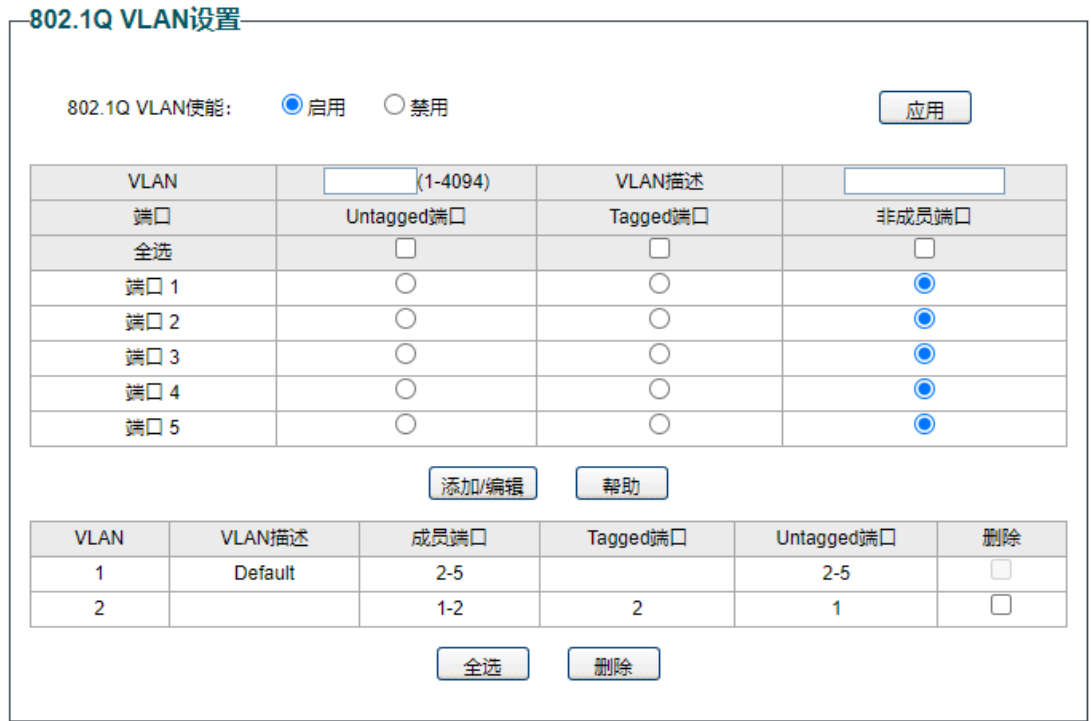

1.端口 2-3-4-5 默认 VLAN1 2.端口 1-2 设置 VLAN2, 端口 2Tag, 端口 1Untag

## 

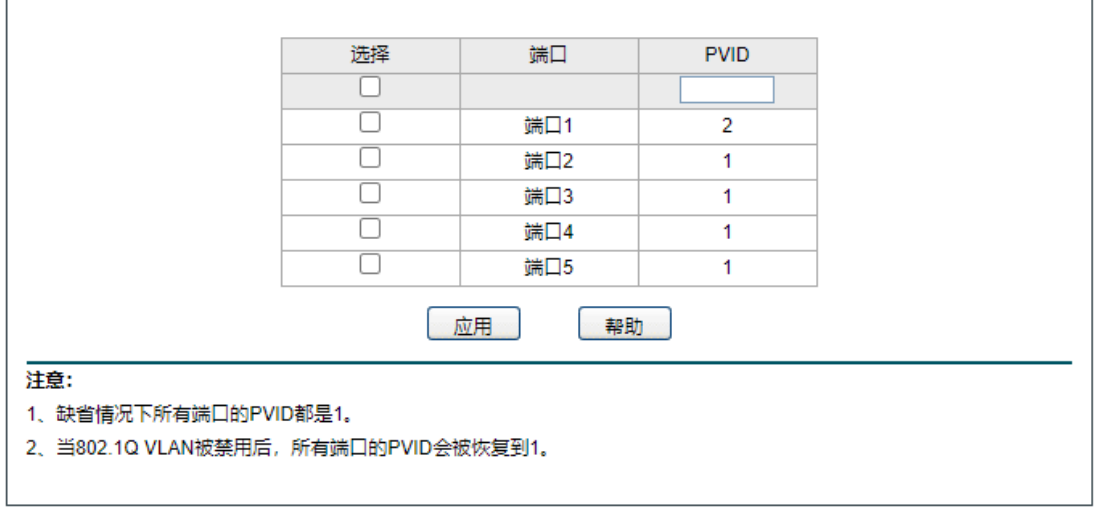

 $\overline{\phantom{0}}$ 

修改端口 1 的默认 PVID 为 2, 该端口后面用来接光猫或上一级网络。

通过以上设置,端口 1 插入设备后会主动标记上 VLAN2,端口 2 默认是 VLAN1, 和端口 3-4-5 同属一个 VLAN,主要是便于配置管理独臂路由器。后面我们只要独臂路由器插在端口 2,路由器后台增加一个 Vlan0.2 的虚拟网卡用于 WAN 域即可。

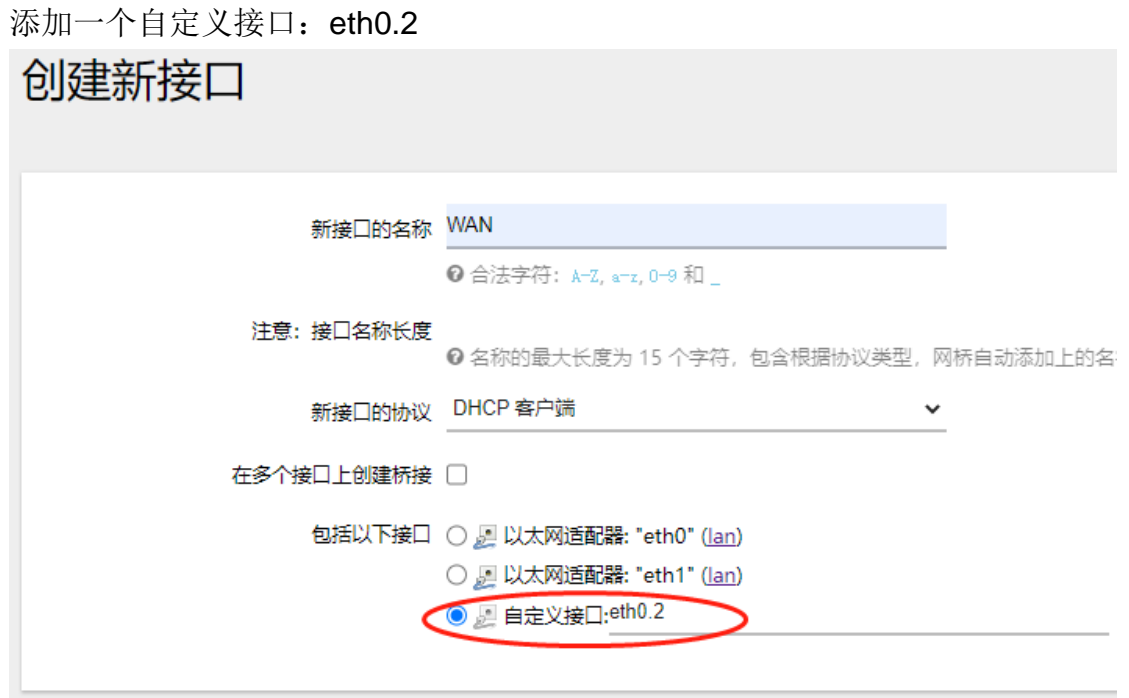

防火墙设置区域为 WAN 就好了。

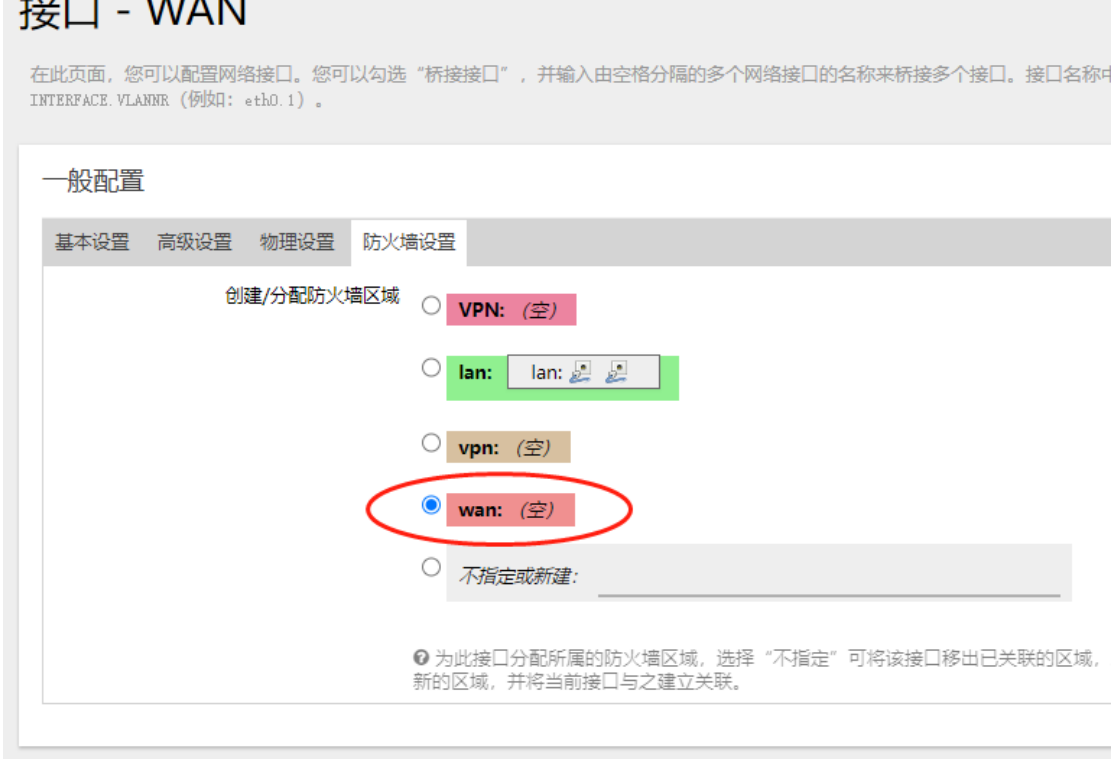